### 將電子註冊摘要表格增至**Adobe Reader**授權位置清單內的程序

在首次使用電子註冊摘要表格加強版及/或電子註冊摘要(資料匯入)表格[統稱"電子 註冊摘要表格"]前,你必須將其增至Adobe Reader的授權位置清單內,步驟如下:

#### 步驟一:

在使用電子註冊摘要表格前,先以任何名稱將表格儲存於你的電腦內的任何位置。 為方便提取,建議你將所有電子註冊摘要表格檔案儲存於某特定磁碟區的一個單一 資料夾/子資料夾內(例如將名為"e-Memorial Form LR152A.pdf"的檔案,儲存於電 腦磁碟區C:名為"Registration"的資料夾內)。

#### 步驟二:

開啟電子註冊摘要表格,從功能表選按"編輯">"偏好設定"(畫面 1)。

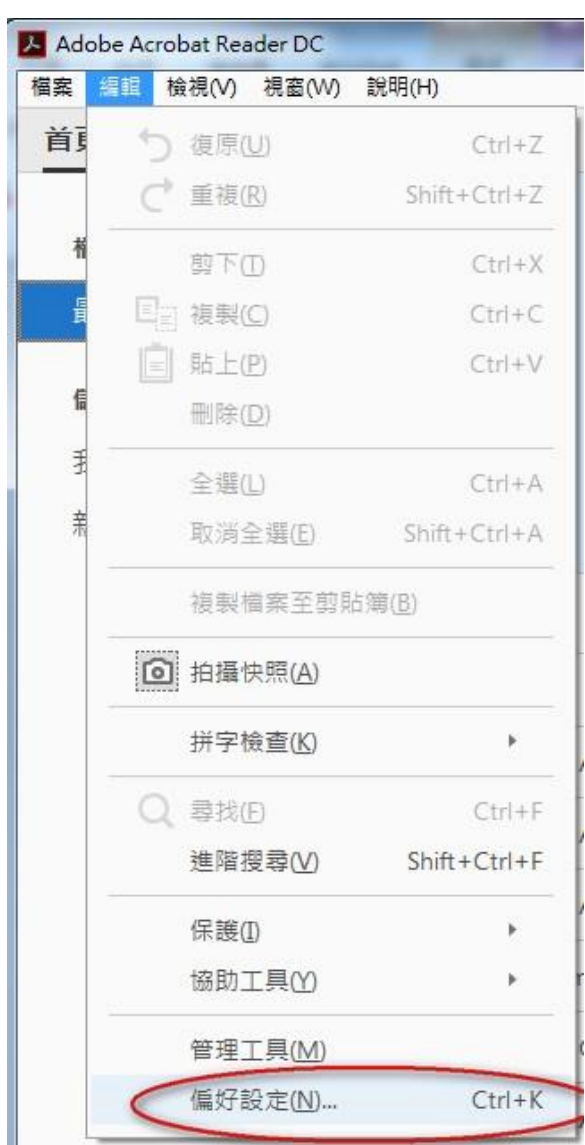

## 畫面 1

第 1 頁

步驟三:

從左方的"類別"欄選按"安全性(增強)",然後選按"新增資料夾路徑"選項(畫面 2)  $\circ$ 

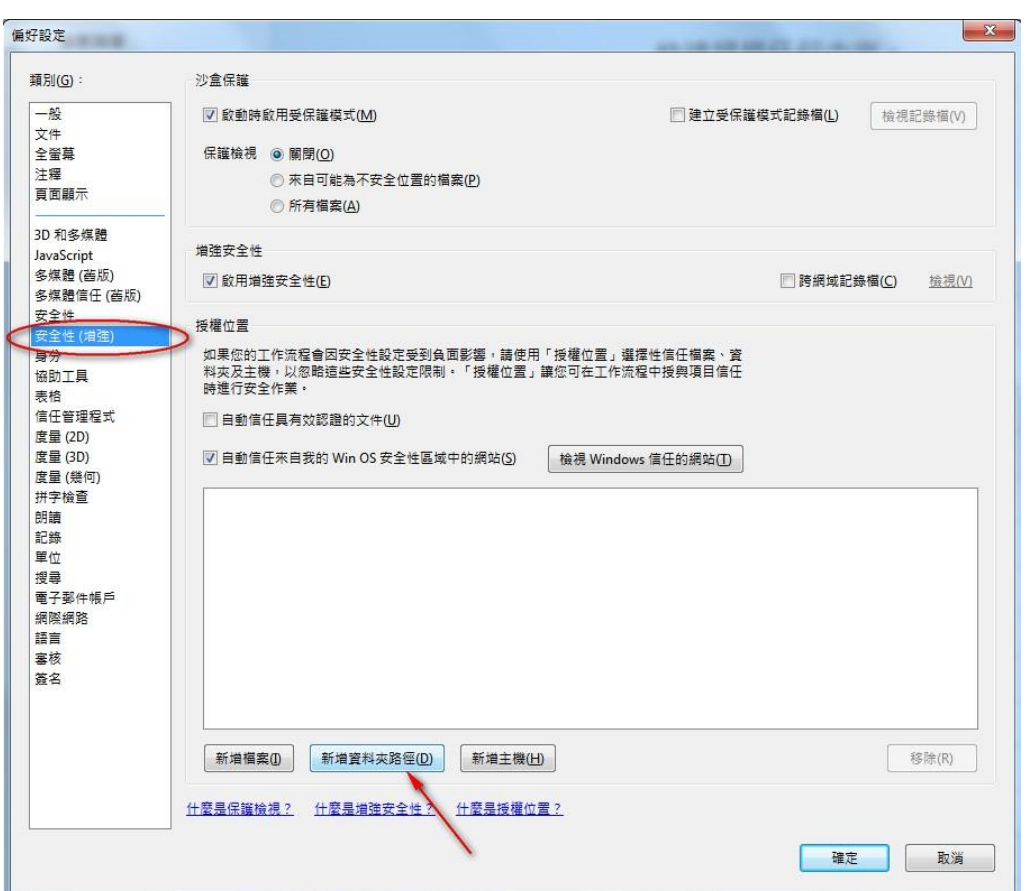

畫面 2

# 步驟四:

從對話方塊內展示位置,點選載有電子註冊摘要表格的磁碟區及資料夾[包括所有 子資料夾] (畫面 **3**),並按"確定"。

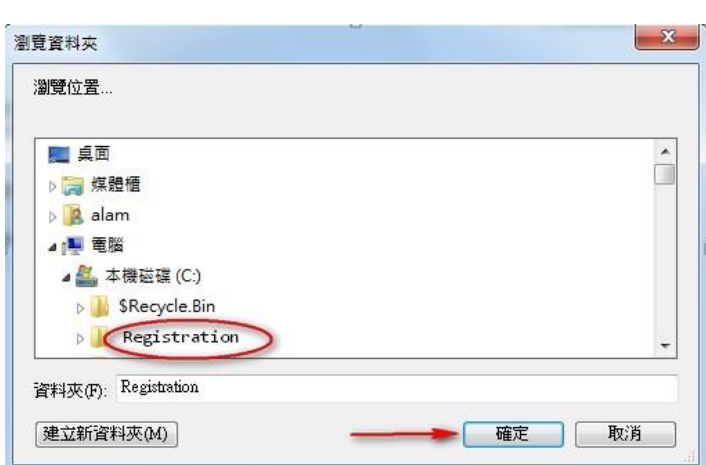

畫面 3

系統會將載有電子註冊摘要表格的磁碟區及資料夾[包括子資料夾] (例如 "C:\Registration\"),自動增至Adobe Reader授權位置清單內(畫面 **4**)。按"確定"返回 電子註冊摘要表格的輸入畫面。

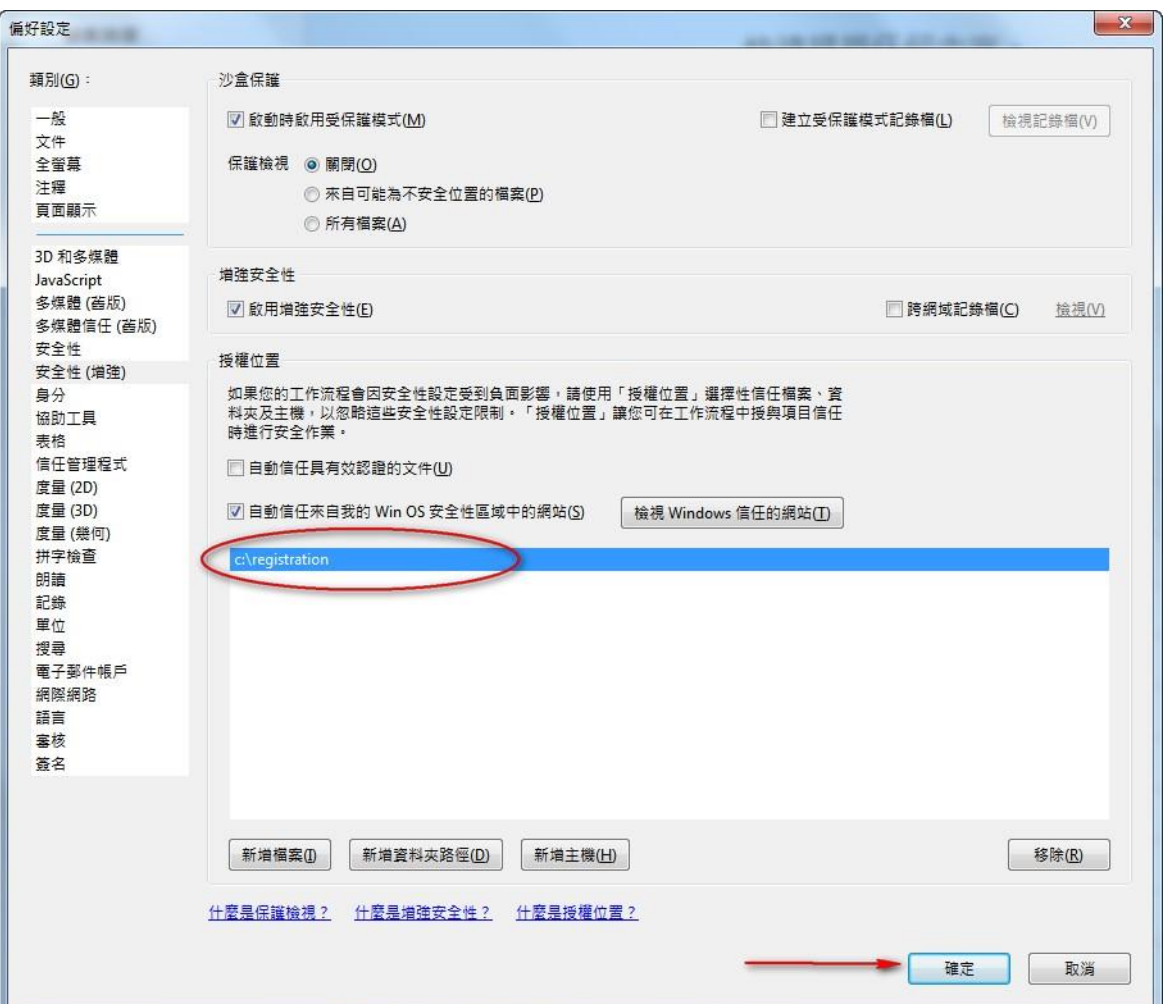

畫面 4